# **BUILDING A THOUGHTFUL BLOCK EDITING EXPERIENCE**

ON BLOCK DEV **Aurooba Ahmed** WORDCAMP US 2023

## **WHO AM I?**

- WordPress Developer for nearly a decade
- •Building WordPress blocks since 2019
- •Sometimes Core Contributor
- •Co-host of the dev podcast, [viewSource.fm](http://viewSource.fm)

### Profiles

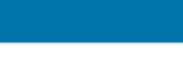

Register Log In

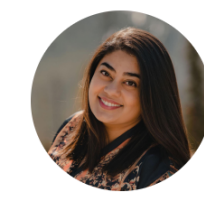

Aurooba Ahmed

@aurooba on WordPress.org and Slack

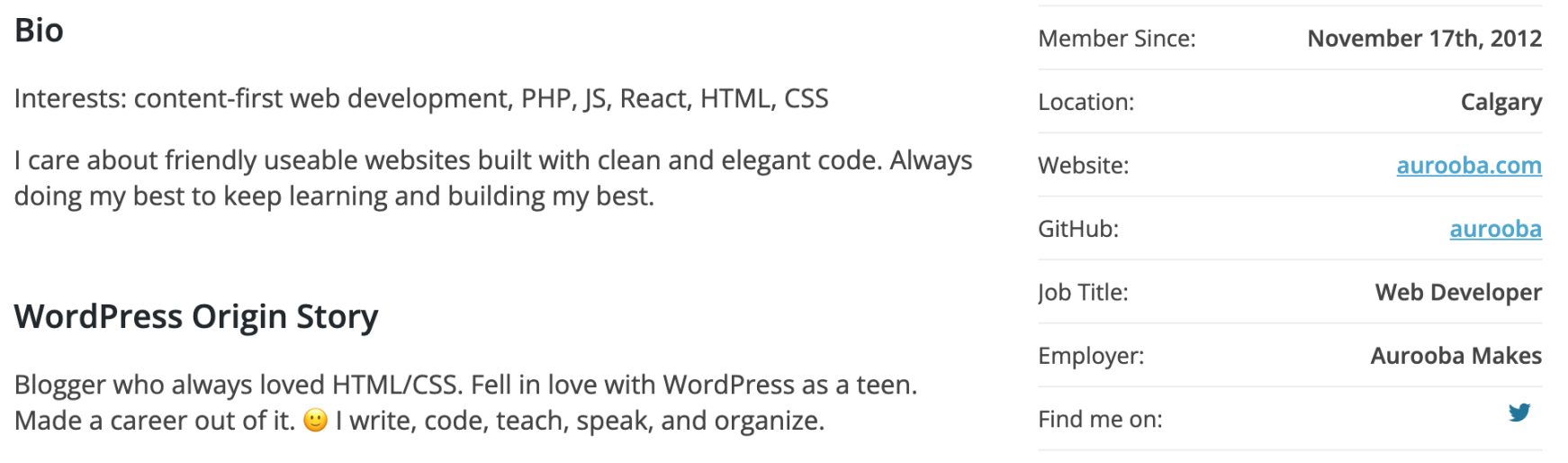

### **Contribution History**

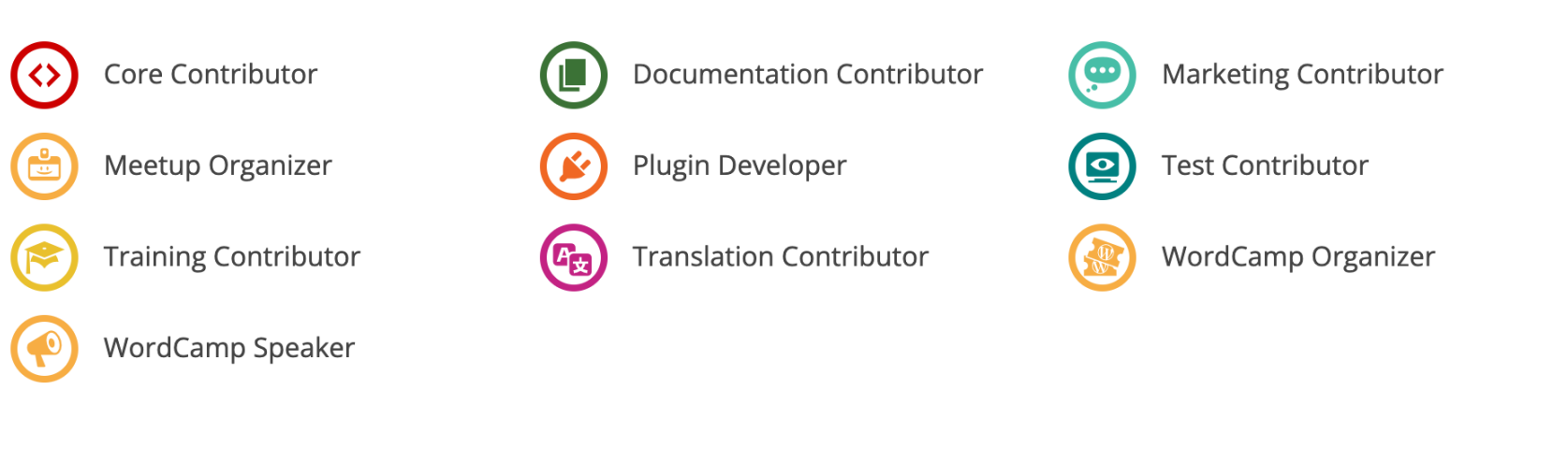

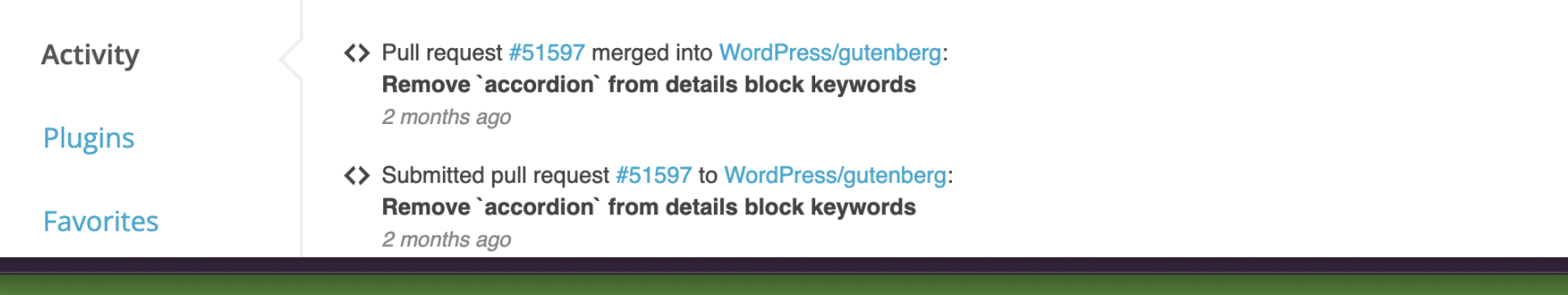

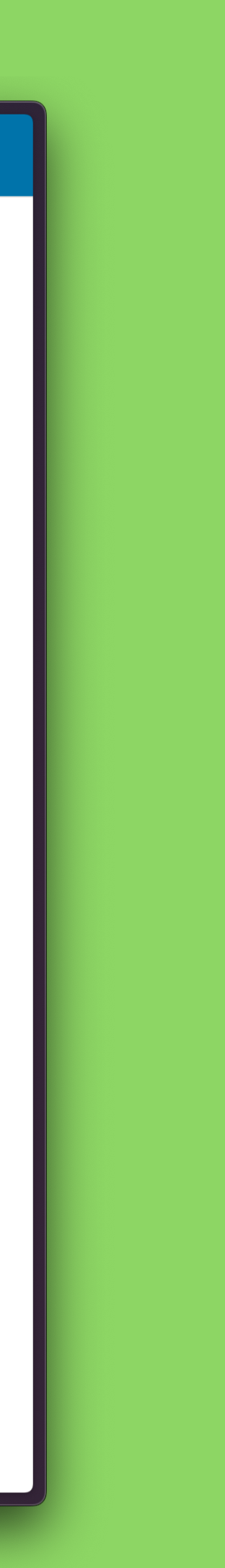

# THE ANATOMY OF THE BLOCK EDITOR

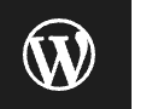

### The Block Editor

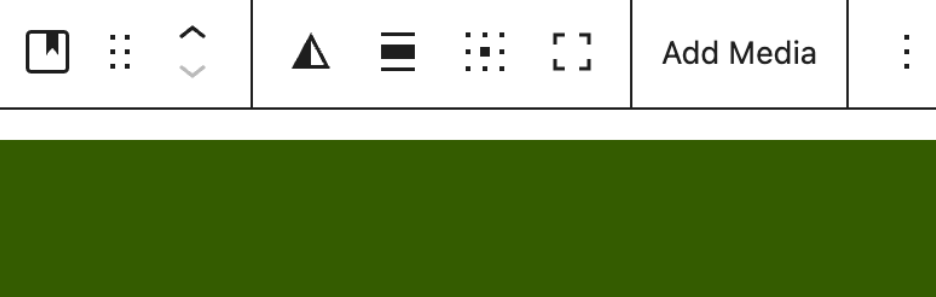

A cover block

 $\bullet$ 

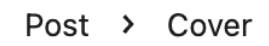

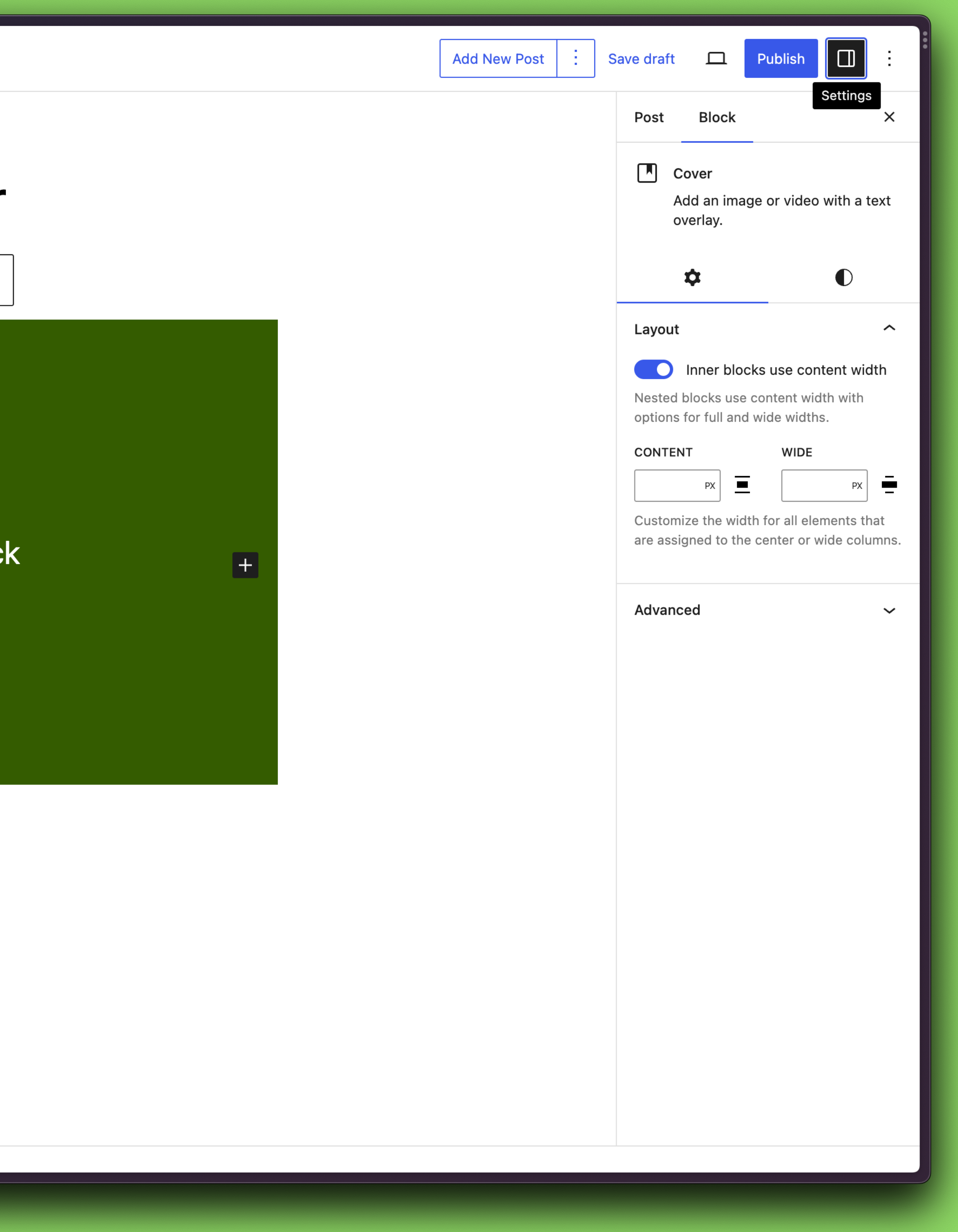

# **WHAT KIND OF BLOCK ARE** YOU BUILDING?

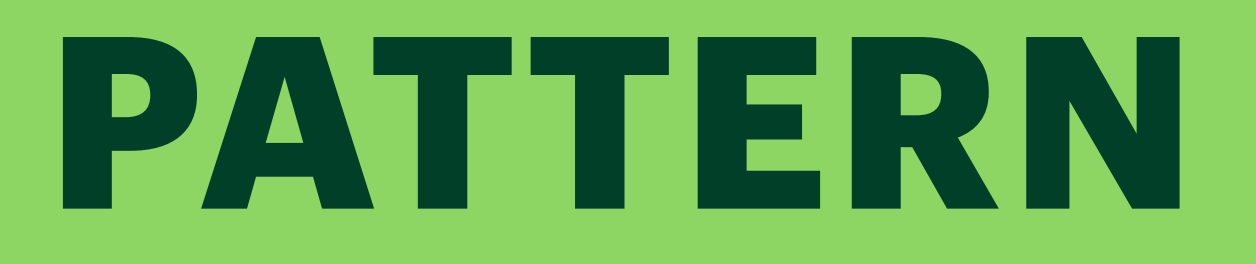

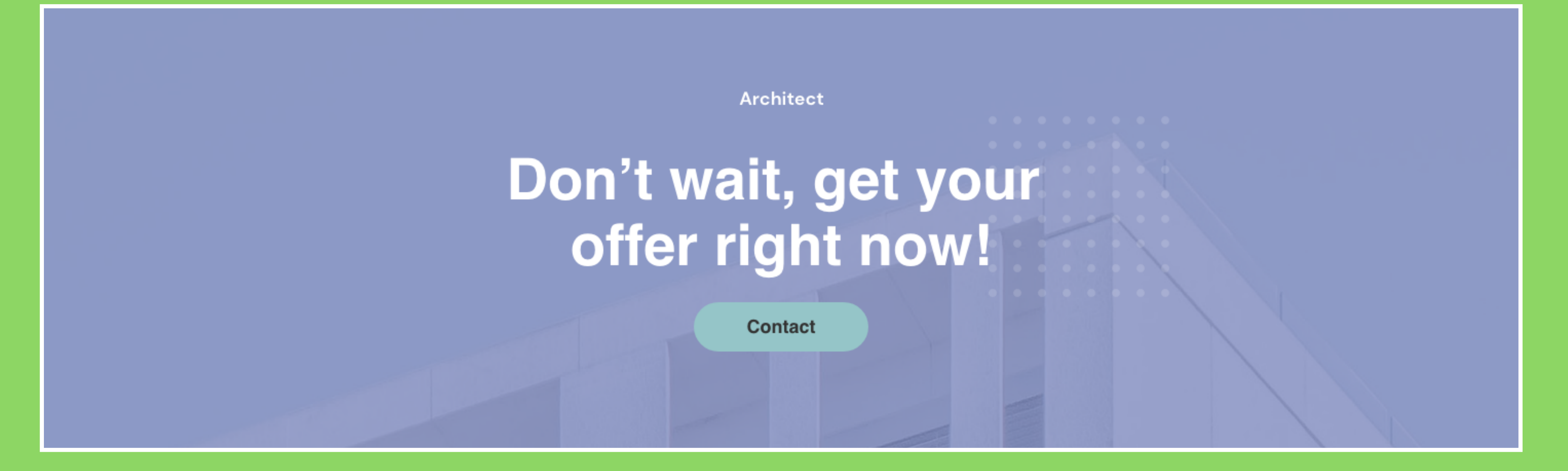

A cover block – with a background image. A small heading, maybe an h6, then a large heading  $-$  an h2  $-$  and then a button.

A block style for the Media + Text Block to add rounded corners and overlap the Text over the Media. **CORE BLOCKS EXTENSION**

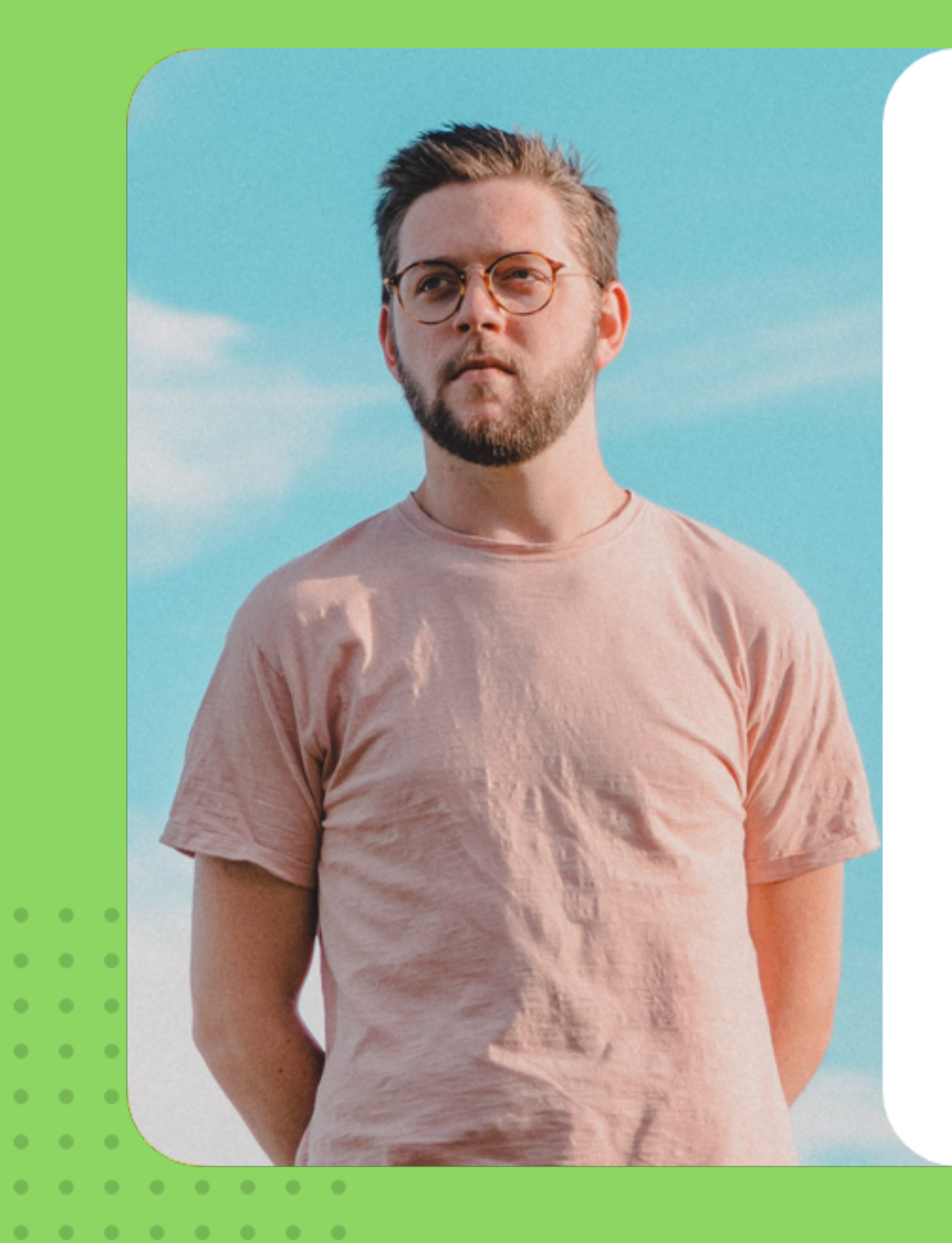

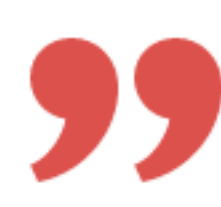

"As the minuteness of the parts formed a great hindrance to my speed, I resolved, contrary to my first intention, to make the being of a gigantic stature; that is to say, about eight feet in height, and proportionably large. After having formed this determination, and having spent some months in successfully collecting and arranging."

Núria Moura Google

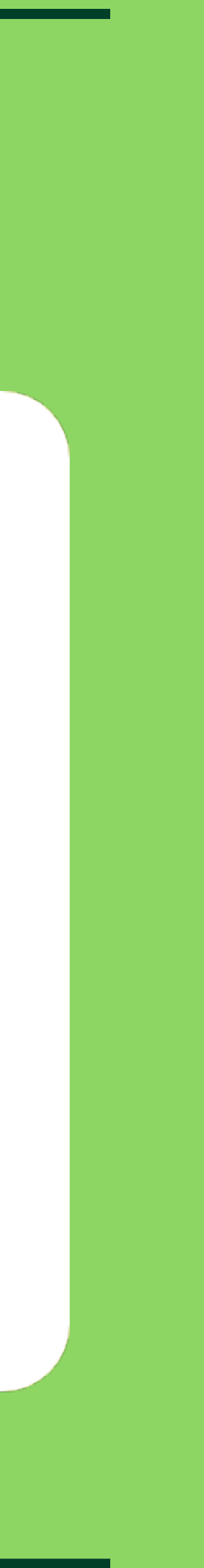

A new toggle setting to enable/disable the dotted grid detail behind the bottom corner of the Media. **CORE BLOCKS EXTENSION**

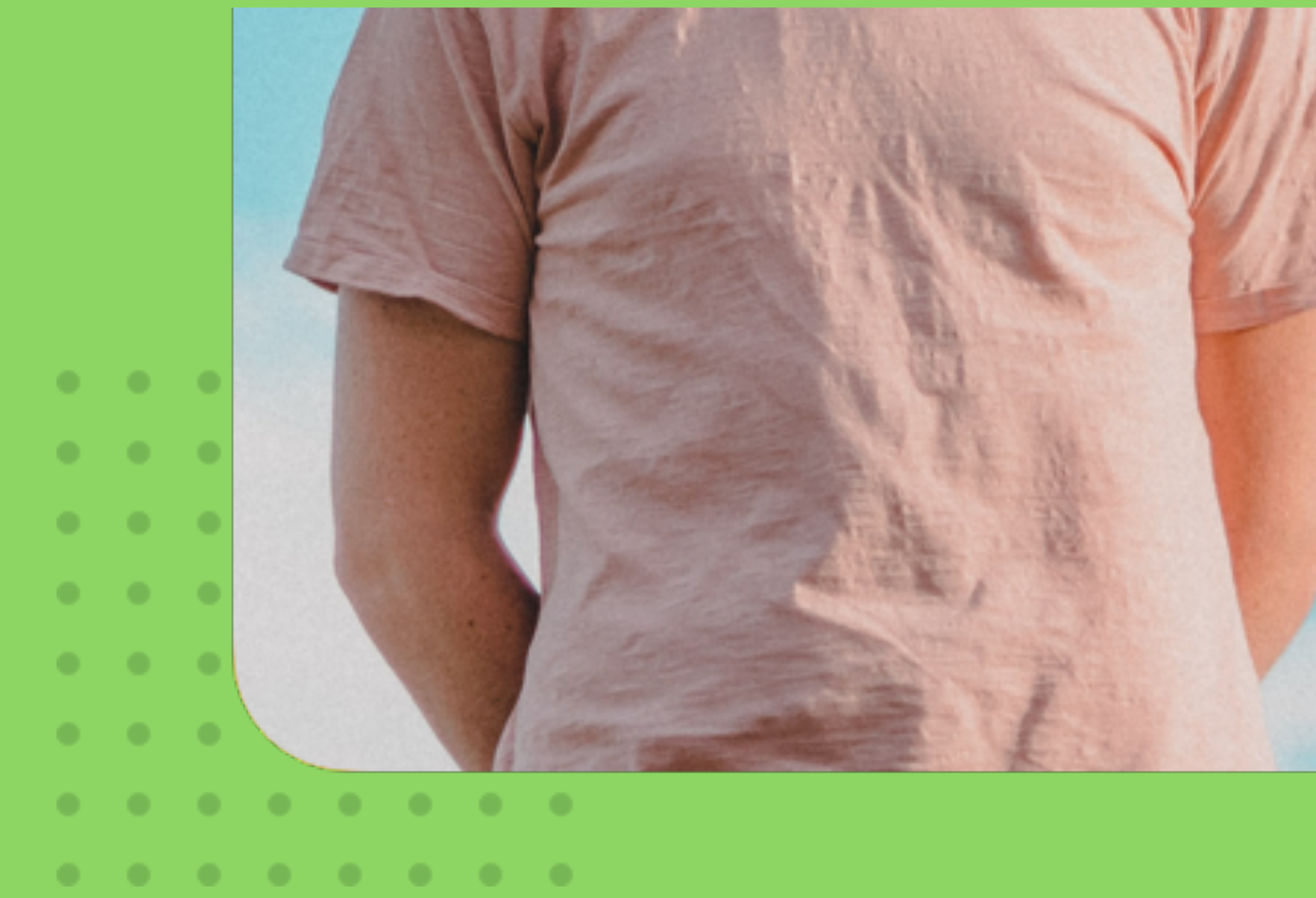

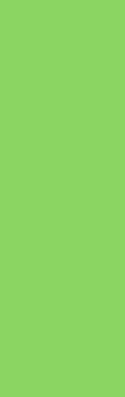

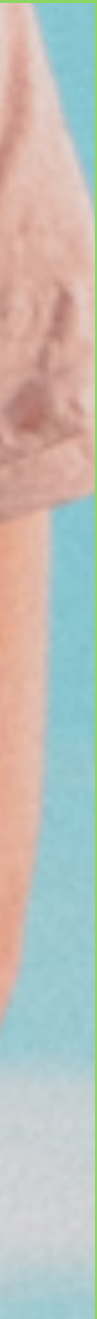

## CORE BLOCKS EXTENSION **Add a company section** to the Quote Block

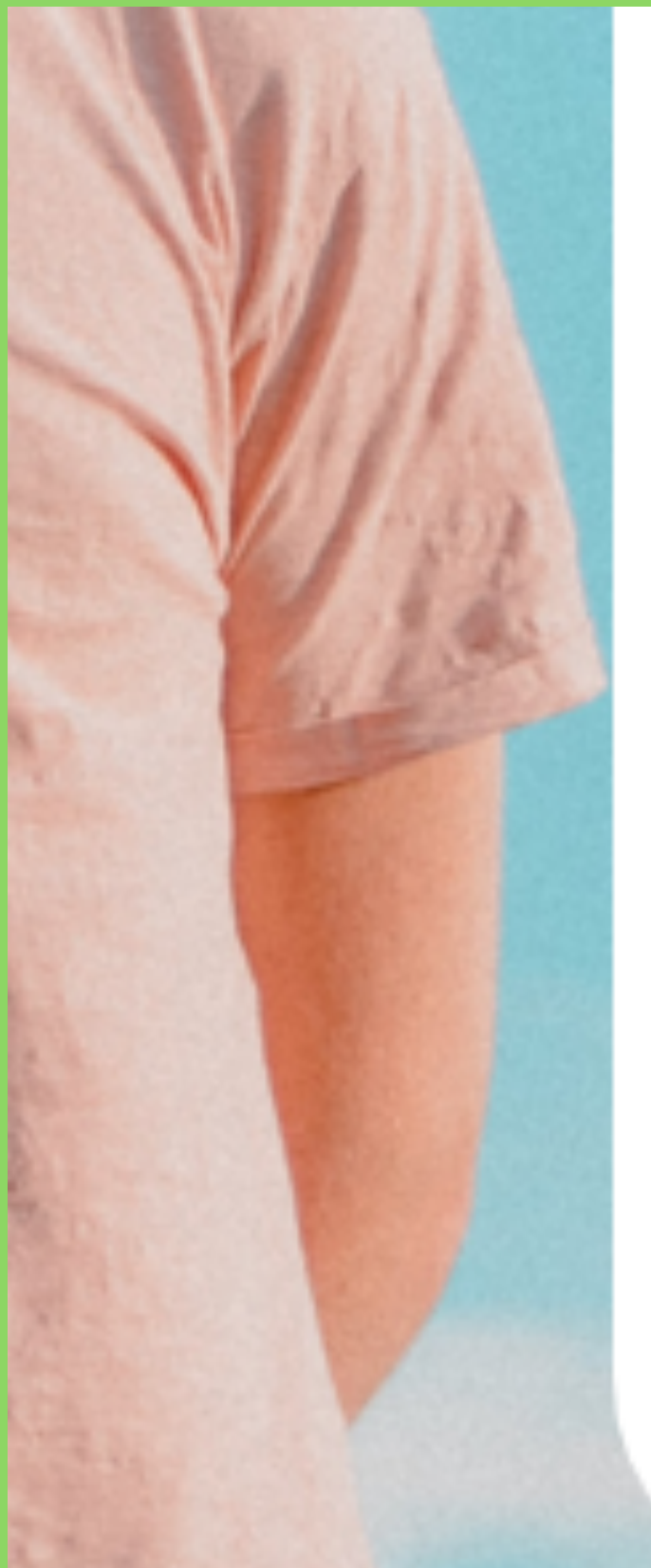

first intention, to make the being of stature; that is to say, about eight fe and proportionably large. After havil determination, and having spent sor successfully collecting and arrangin

### Núria Moura

Google

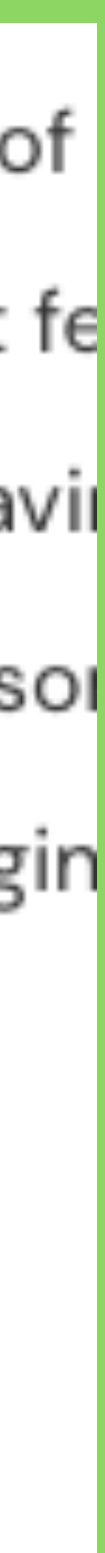

Put it all together as a pattern with all the correct settings selected. **CORE BLOCKS EXTENSION**

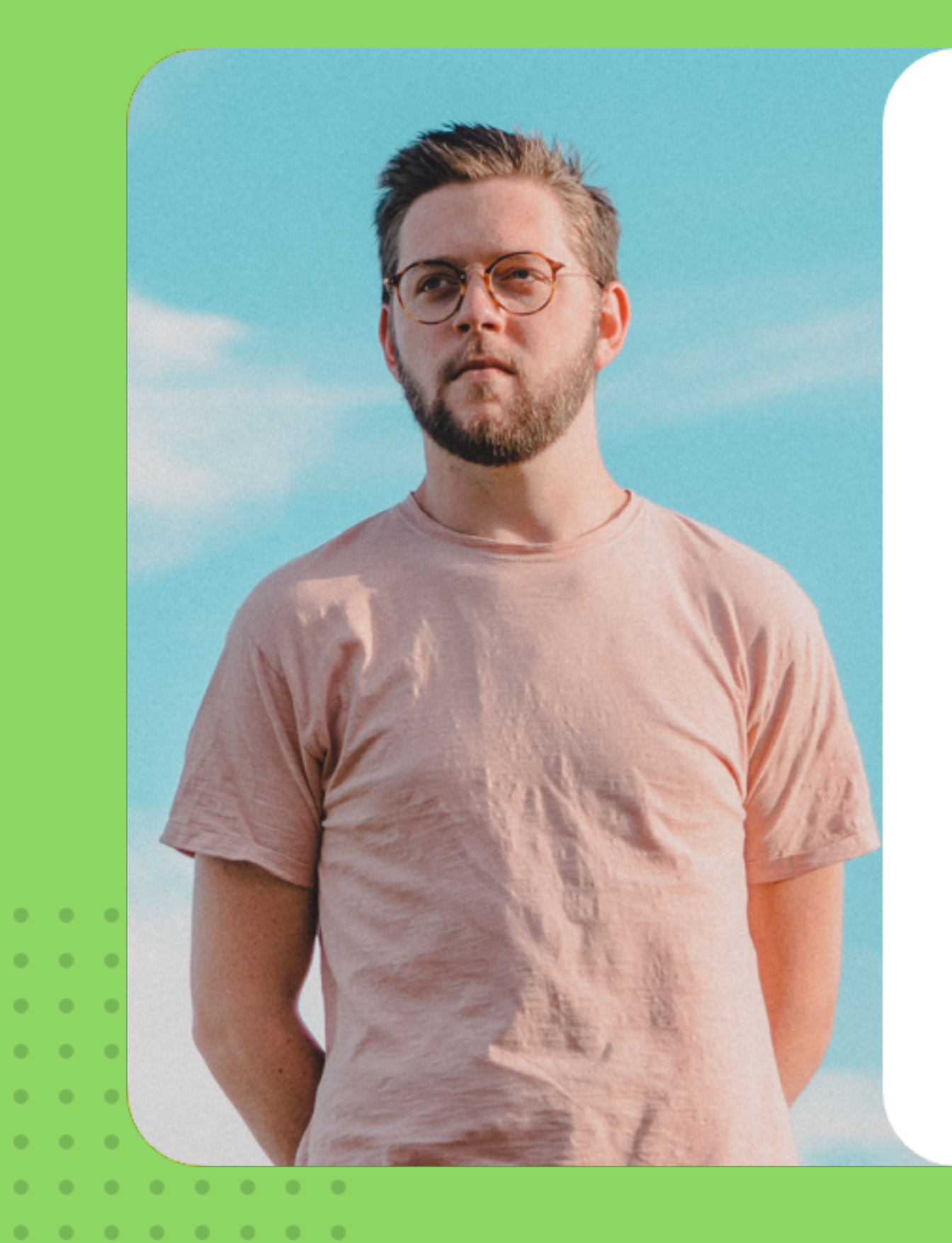

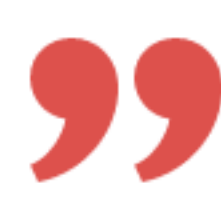

"As the minuteness of the parts formed a great hindrance to my speed, I resolved, contrary to my first intention, to make the being of a gigantic stature; that is to say, about eight feet in height, and proportionably large. After having formed this determination, and having spent some months in successfully collecting and arranging."

Núria Moura Google

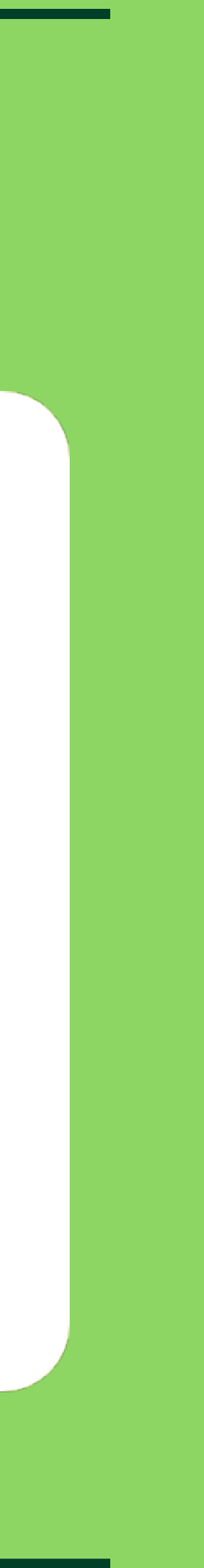

INNERBLOCKS TEMPLATE A custom block with a locked InnerBlocks template that only allows content editing.

**Achievements** 

### **Design, Followed By Form & Function**

42+ Project finished

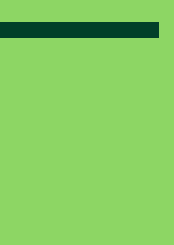

STATIC BLOCK A block that doesn't need any server side rendering – markup can be saved right in the database.

### $42%$

### **Architectural**

DYNAMIC BLOCK A block that needs information from the server in order to stay accurate like a list of the latest blog posts.

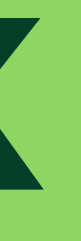

**Blog Update** 

### **News & Articles**

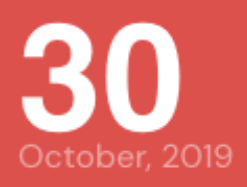

Interior

Anyhow, and that will be a rare experience

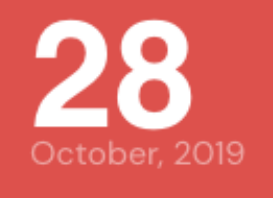

Interior

Seems to me that a view of the heavenly

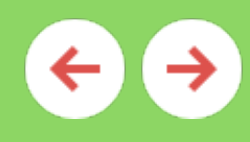

25

Interior

As well as a tour round the world, should form

### $\sim$  0.000  $\sim$  0.000  $\sim$ **COLOR**  $\sim$  0.000  $\sim$  0.000  $\sim$

. . . . . . . . 

# SO YOU NEED TO MAKE A CUSTOM BLOCK...

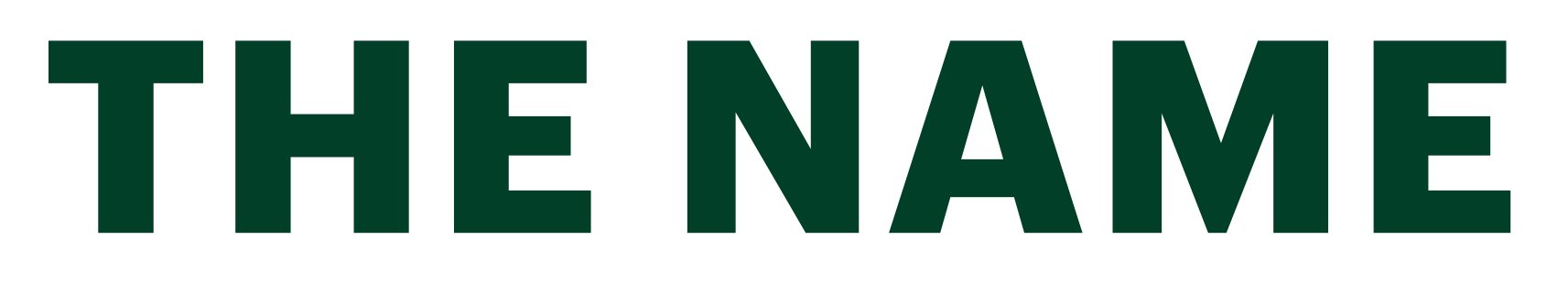

•Block names should be generic

- •Describe the semantics of the block not a specific use case
- •Use keywords for specific use cases
- •Client Sites: add site name in keywords

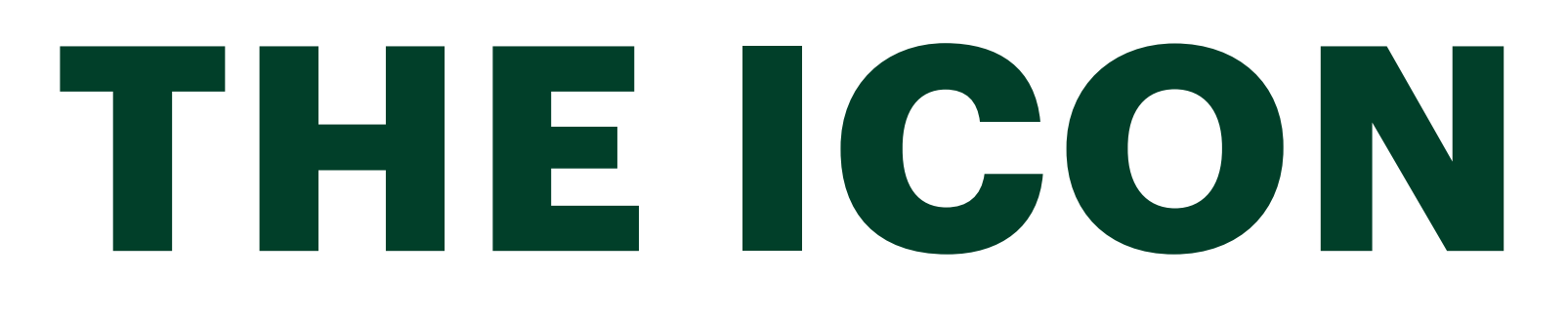

- **.Explore the WordPress Icon Library at** https://wphelpers.dev/icons
- **Material Icons inspired the WordPress** Icons, so they're a great place to source from
- **.** Heroicons are aesthetically similar to **WordPress Icons**
- **•Designing a custom icon?** 
	- Make it 24x24 with slightly soft corners, black and white with high contrast.

## YOUR BLOCK PROPERTIES

•What kind of editable settings does your block need?

•Will it be a block attribute?

•Will it be custom meta?

•Is it a global setting you need to access in multiple places?

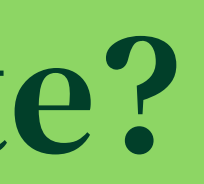

# BLOCK STATES: SETUP, DEFAULT, AND EDITING

## **SETUP STATE** If you need initial information, you need a good setup state.

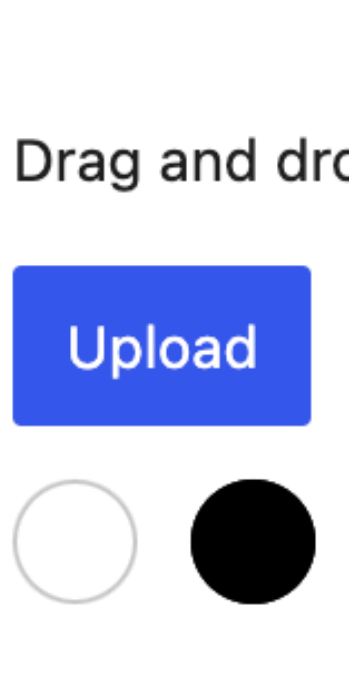

 $\Box$ 

### Cover

Drag and drop onto this block, upload, or select existing media from your library.

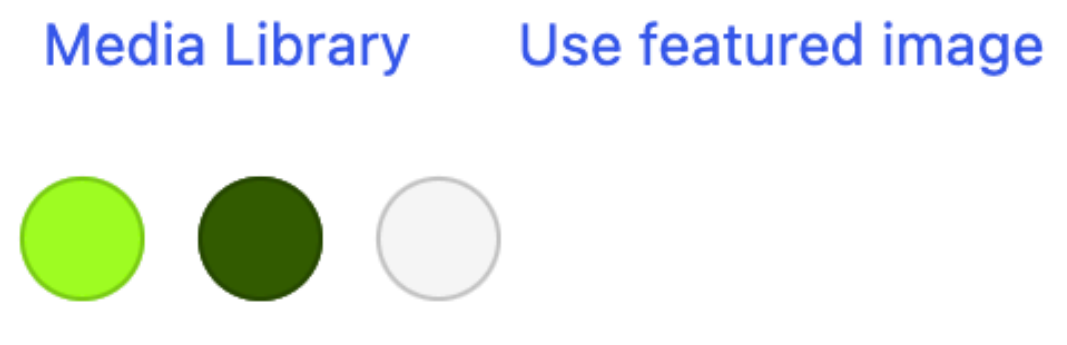

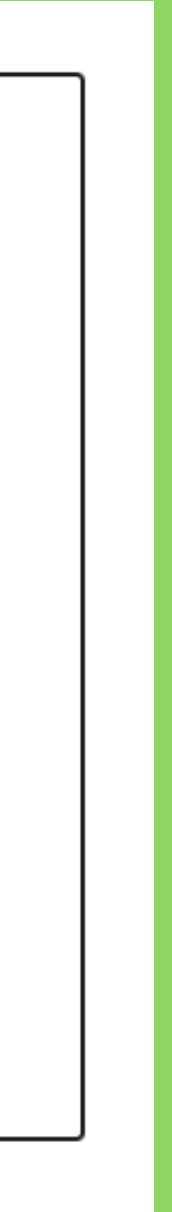

## **DEFAULT/PREVIEW STATE**

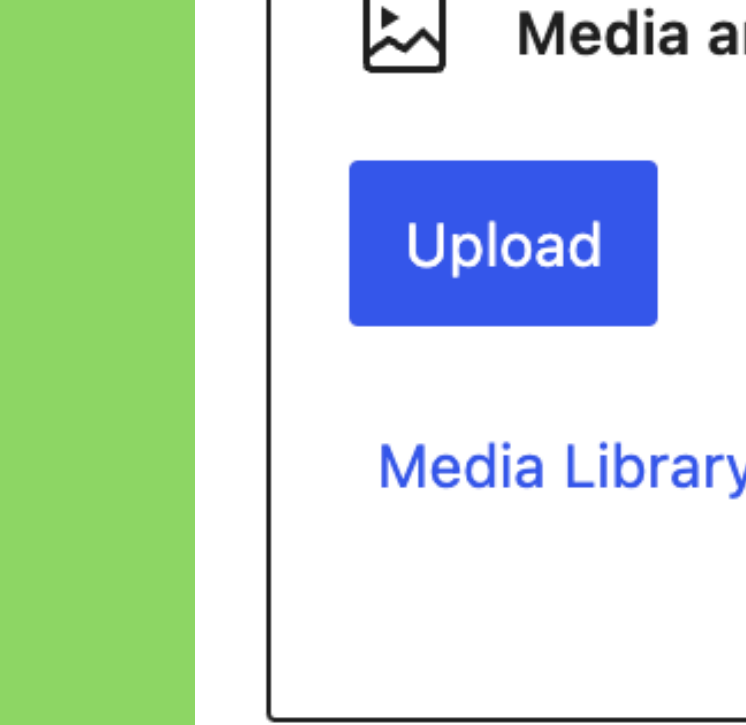

囚

If you don't need information, your block should look good in its default de-selected state too.

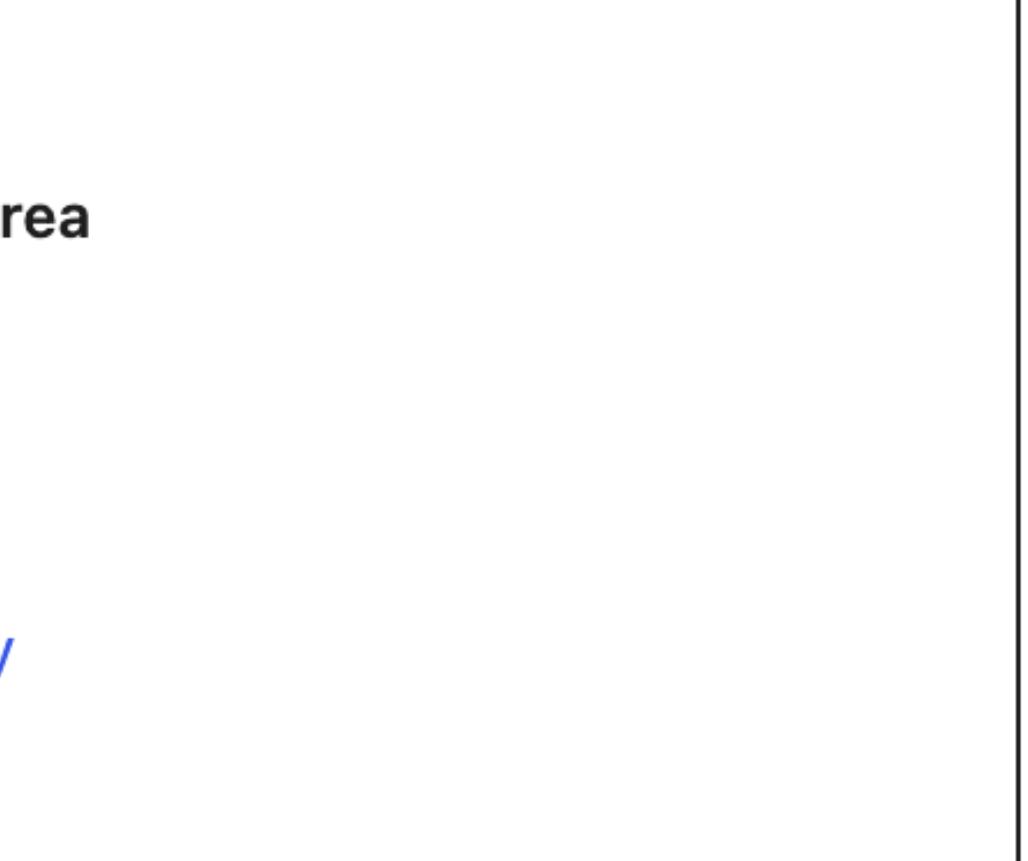

### Content...

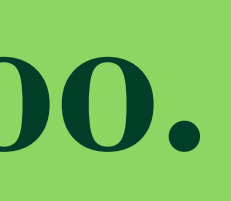

EDITING STATE **Ideally the default state** IS the editing state. But it's okay if that's not always the case.

### **Editing State**

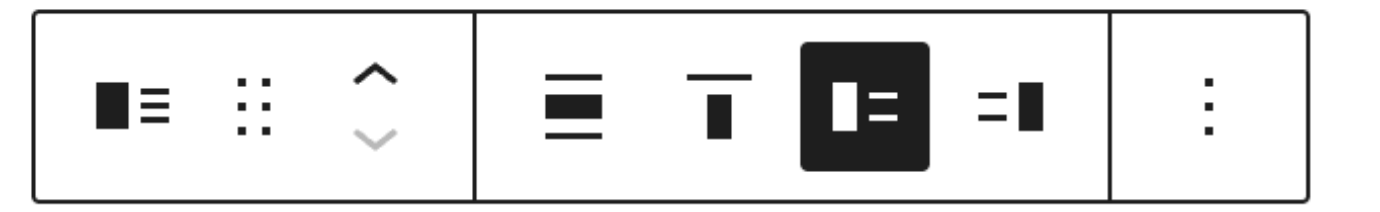

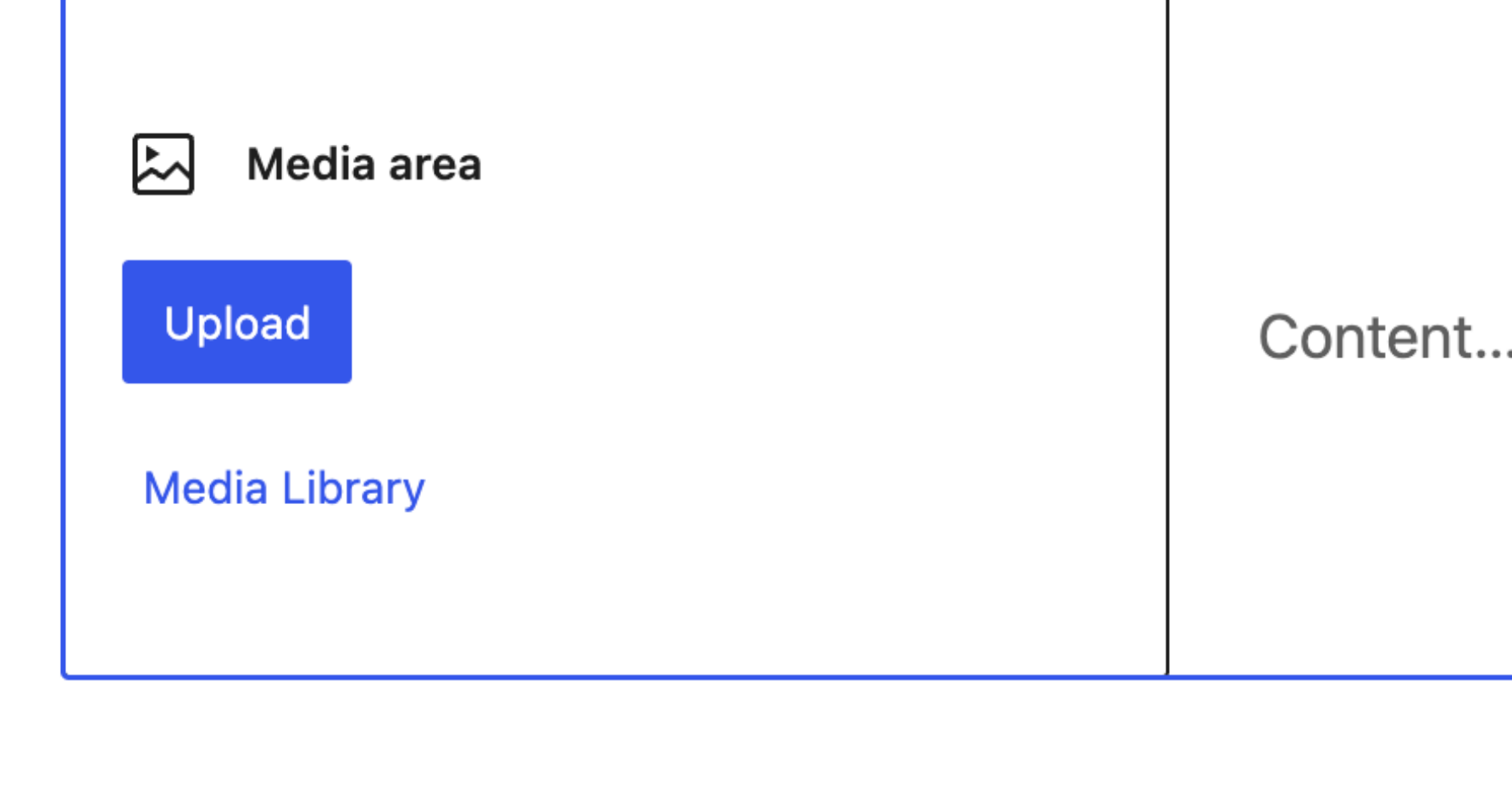

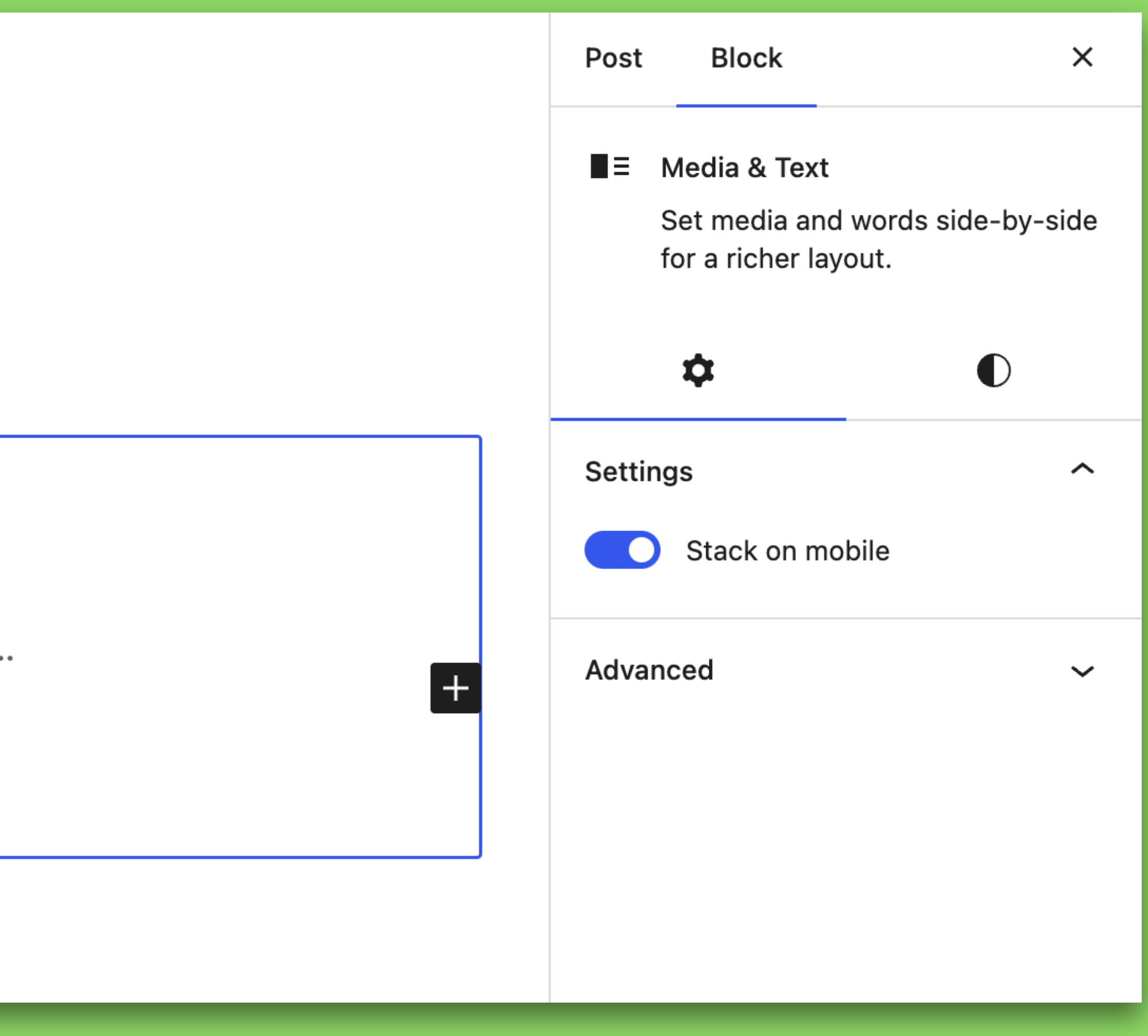

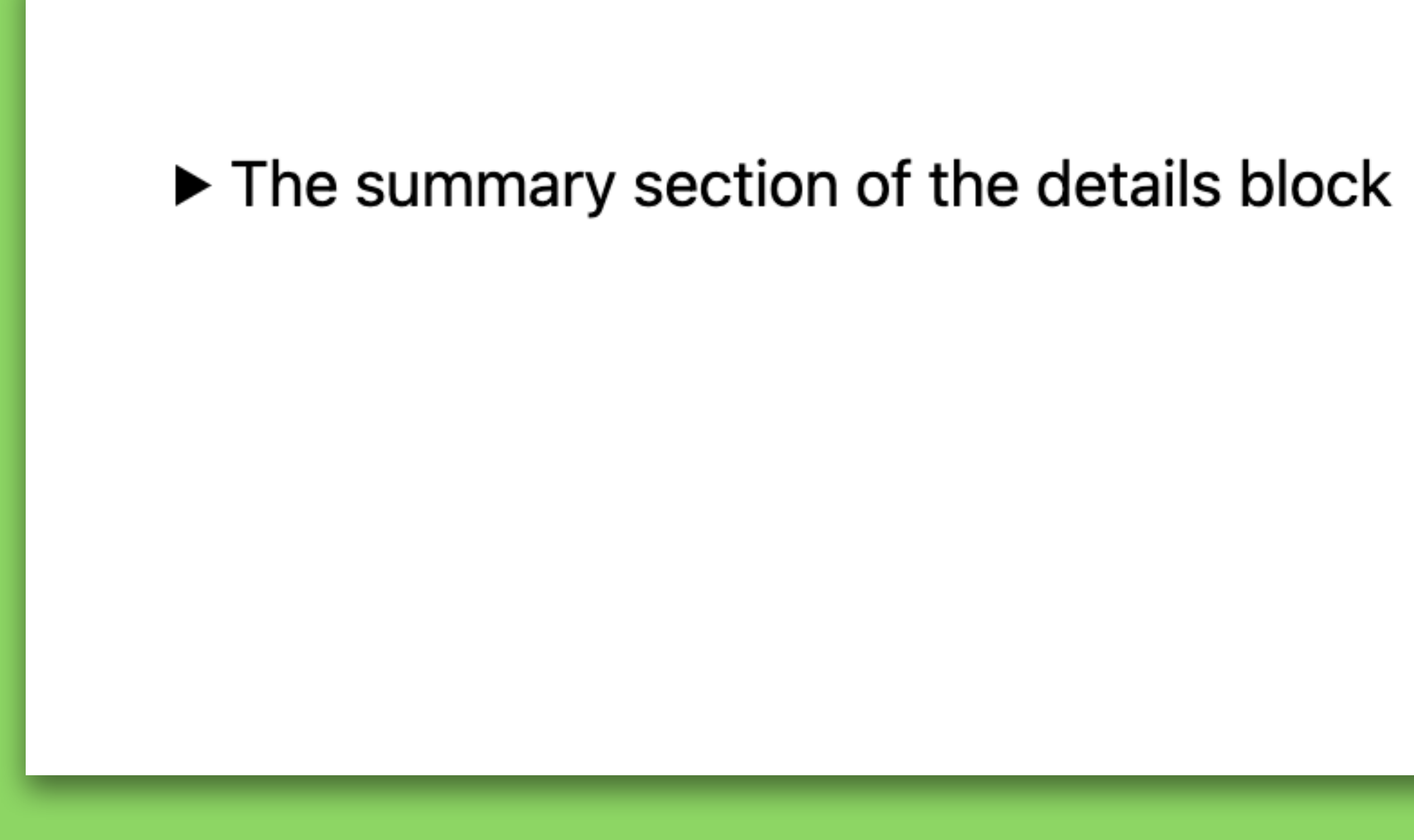

 $\left| \cdot \right|$ 

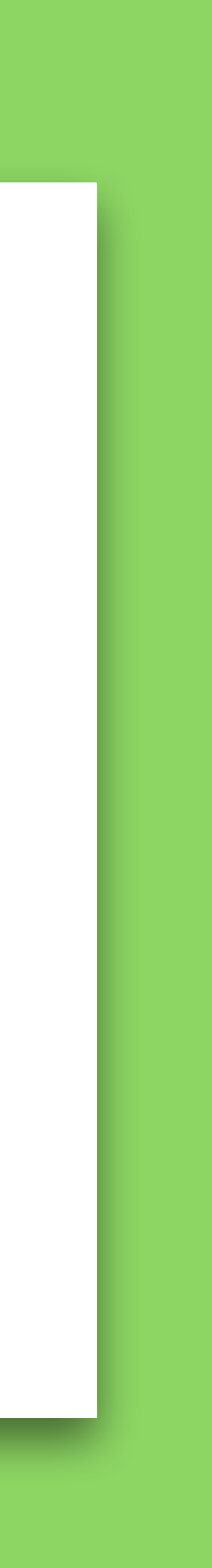

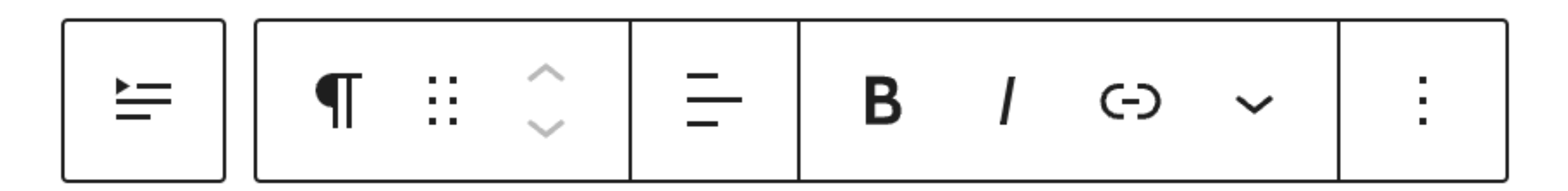

▼ The summary section of the details block

The hidden content becomes editable when you click on the block.

## THE FIVE THINGS TO KEEP IN MIND What kind of block do you need? Do you even need a custom block?

## THE FIVE THINGS TO KEEP IN MIND A generic descriptive name, and helpful keywords.

## THE FIVE THINGS TO KEEP IN MIND An easy to identify icon that fits in with the rest of the Editor.

The right kind of block properties in the right place - does it belong on the canvas? In the toolbar? In the Sidebar? Outside of the editor?

## THE FIVE THINGS TO KEEP IN MIND

## THE FIVE THINGS TO KEEP IN MIND Intuitive and helpful setup, default, and editing states.

## **THANKS FOR BEING HERE!**

Slides and even more details are available at <https://aurooba.com/wcus23>

"Twitter": @aurooba Fediverse: @aurooba@mastodon.aurooba.com